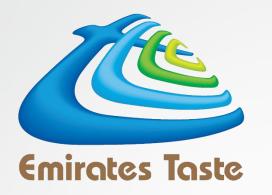

# USER GUIDE FOR ONLINE TOP UP EMIRATES TASTE CATERING SERVICES

# SIGNING UP WITH EMIRATES TASTE CATERING SERVICES

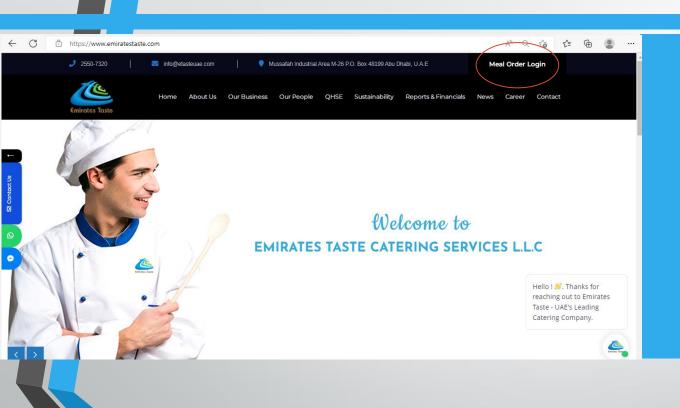

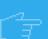

Go-to www.emiratestaste.com

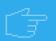

Click on **MEAL ORDER LOGIN** button on the top right corner.

www.emiratestaste.com

# SIGNING UP WITH EMIRATES TASTE CATERING SERVICES

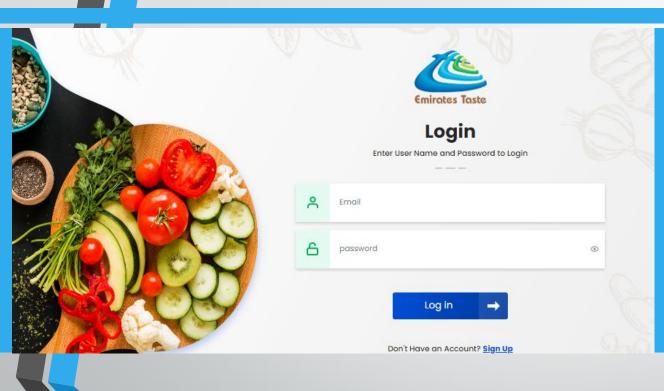

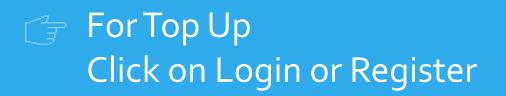

www.emiratestaste.com

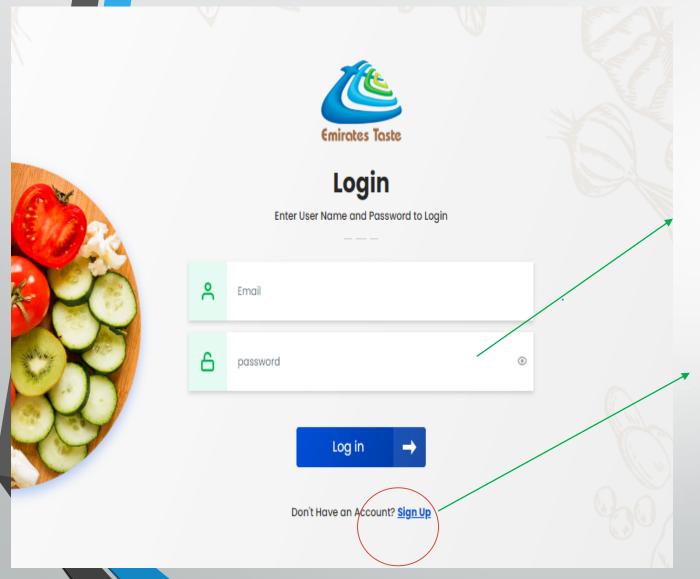

## TO SIGN IN

**ENTER USER NAME AND PASSWORD** 

IFYOU ARE A NEW CUSTOMER → SIGN UP

### REGISTER

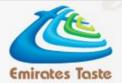

#### **Register Now**

Enter User Name of Password to Continue

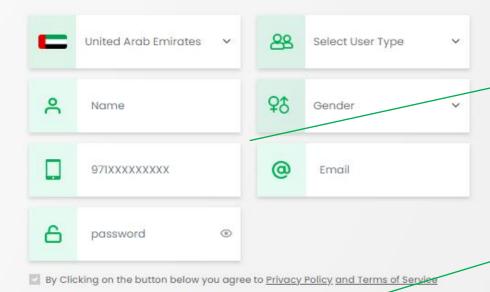

FILL ALL THE FIELDS AND CLICK REGISTER

WILL GET AN CONFIRMATION E-MAIL AFTER REGISTERATION

Already have an Account? Sign In

Sign Up

## REGISTER

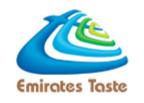

#### **Enter OTP**

Enter 6-Digits Code Sent To Your Registerd E-Mail Address

Did not Recieve Any Code Yet? Resend

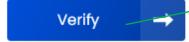

Enter the OTP for Account Verification which you received by email.

Click on the Verify Button

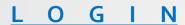

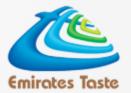

#### Login

Enter User Name and Password to Login

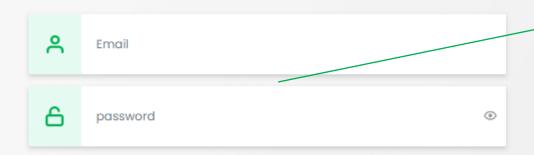

Enter the user Name and password which you are created

Log in →

Don't Have an Account? Sign Up

## **ADD NEW STUDENT**

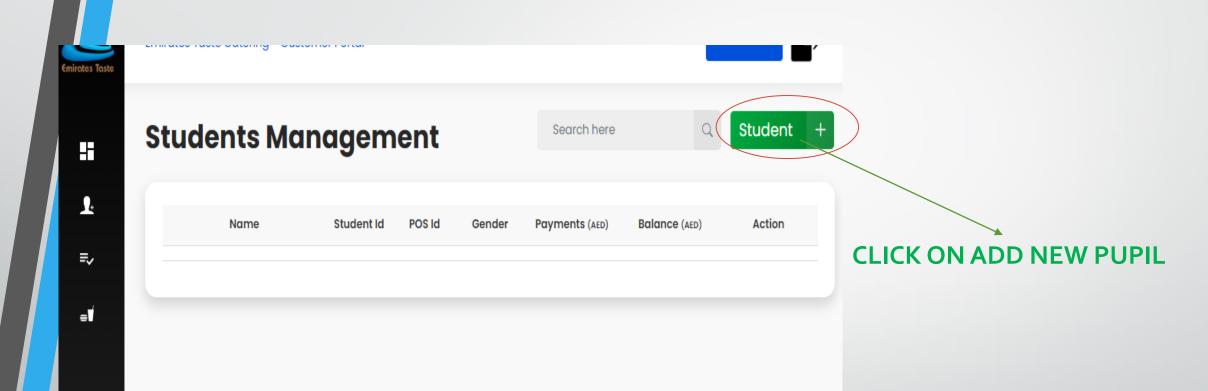

### S T U D E N T I D R E G I S T E R A T I O N

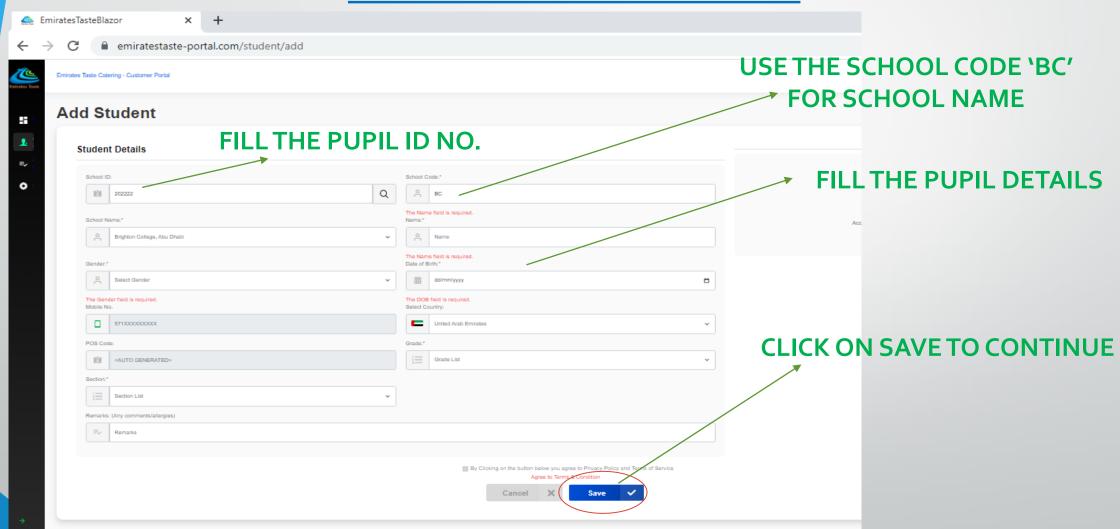

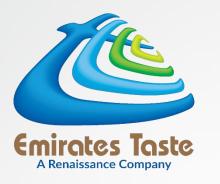

# How to top up?

#### STUDENT DASHBOARD

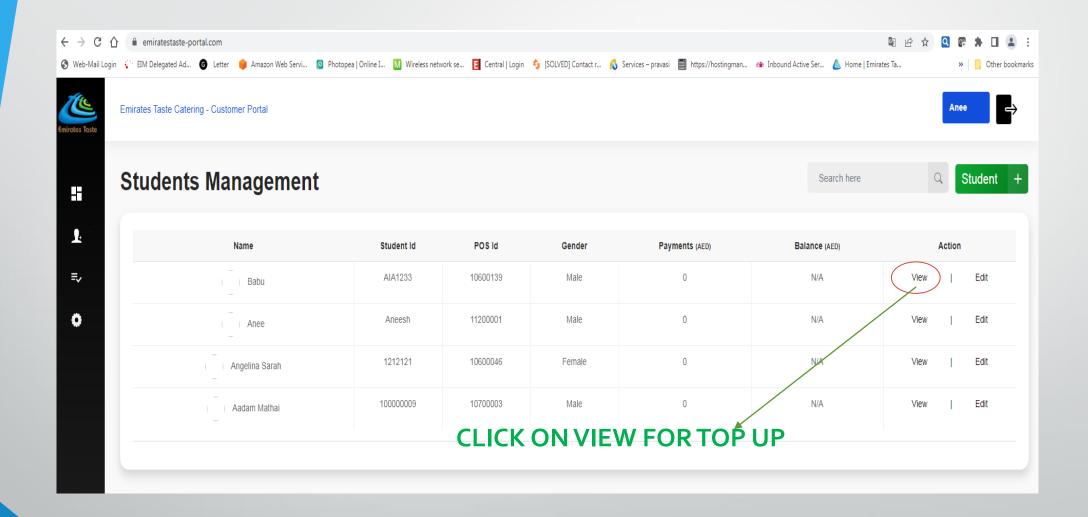

#### TOP UP DASHBOARD

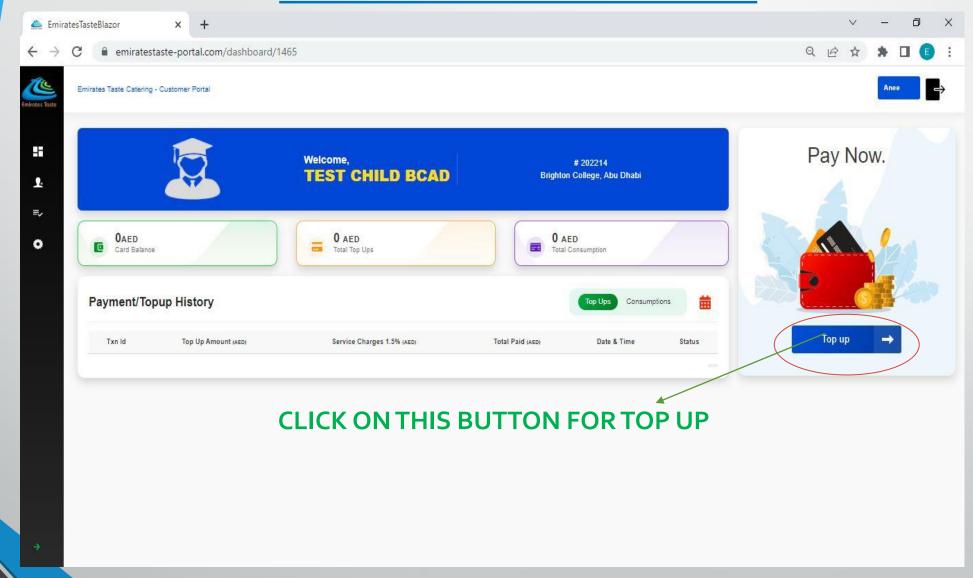

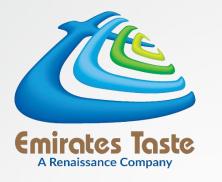

# **PAYMENT**

#### P A Y M E N T

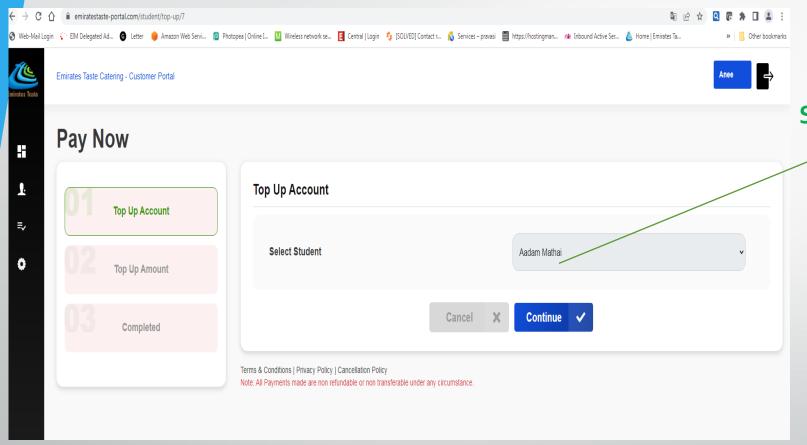

SELECT THE STUDENT AND
CLICK ON CONTINUE
BUTTON FOR PAYMENT

#### P A Y M E N T

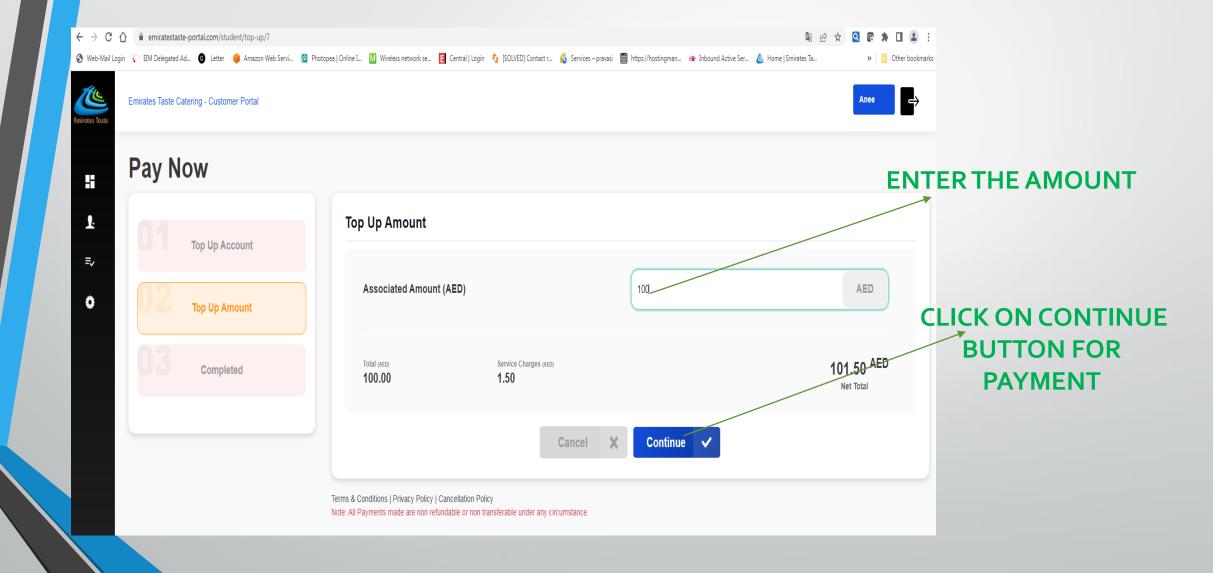

#### P A Y M E N T

#### Payment Details

| NAME              | Demo Merchant |
|-------------------|---------------|
| ORDER             | Paybill       |
| ORDER DESCRIPTION |               |
| AMOUNT TO PAY     | AED 2 000.00  |

#### Payment Using

Click below to complete your payment

SAMSUNG Pay >

Or enter your card details below

Accepted cards:

Expiry year

January

Visa

Validation Code ( CVV/CVC/CID )

ADD CARD DETAILS AND CLICK ON PAY
BUTTON

#### PAYMENT

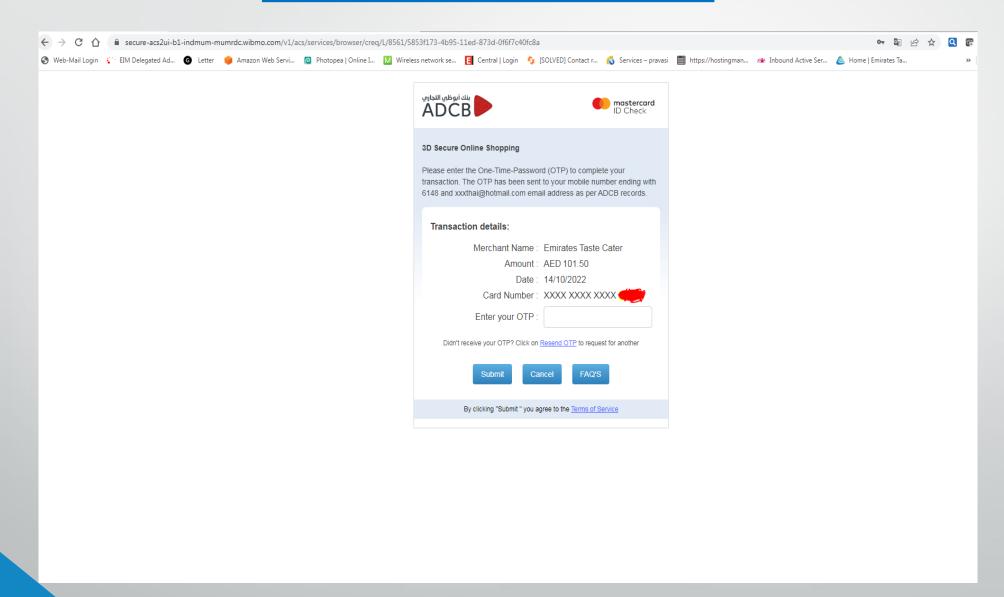

#### PAYMENT

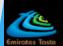

Emirates Taste Catering - Customer Portal

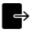

+

**1**:

=

\_\_\_\_

### Top Up

Top Up Account

Top Up Amount

Completed

#### **GOOD TO GO!**

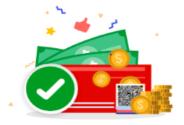

You have succesfully Updated the ETCS student card Receipt has been sent to you registered email addres.

Go To Dashboard

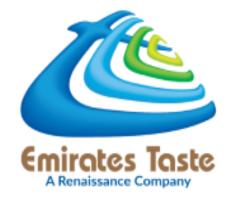

# **FOR SUPPORT**

Contact: 600 50 2321 | 2550 7320

schoolcanteen@etasteuae.com

www.emiratestaste.com